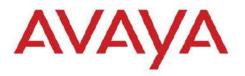

# CONFIGURATION & ORCHESTRATION MANAGER VERSION 2.2.1

### 1. Release Summary

Release Date: 29-April-2011

Purpose: The Configuration & Orchestration Manager 2.2.1 Release Notes provide the following

information:

Bug Fixes

Supported operating systems

Installing COMKnown issues

#### 2. Important Notes Before Installing this Release

The COM 2.2.1 release can be installed as an update to a previous COM release install or as a full install on a machine where COM has not been previously installed.

When installing on a machine on which COM is not previously installed, ensure that the Pre Install Script has been run and it does not return any errors. The Pre Install Script does not currently provide a comprehensive check for requirements but provides a check for the most commonly seen issues. This script is available along with the software load and the instructions to run it are available in the README.TXT file inside the zip file.

When installing on a machine where COM has already been previously installed, skip the steps to run the Pre Install Script and just execute the installer. The installer will detect the existing install and will uninstall it (the uninstall will start after providing the password on the UCM Password page) and will install COM 2.2.1.

COM 2.2.1 now supports co-residency and distributed install with VPFM 2.2.x release.

#### General Instructions:

The Linux bin file needs to have appropriate permissions before installing. Use chmod 777 <filename> command before executing the Linux installer.

#### **Post Install Steps:**

In a distributed UCM environment install, if COM is installed as a Member server, the 'Nortel UCM JBoss' service need to be restarted for Primary, Backup (if any) and Member servers in that order. Always allow the service on first server to come up before starting the service on the next server.

If, however, COM is added as a backup server in the distributed UCM setup, reboot of all servers is required in the following order: Primary, Backup and Members

# 3. Bug Fixes & enhancement in COM 2.2.1

COM 2.2.1 provides the following new features & enhancements:

# COM Infrastructure fixes,

- COM Application (Jboss) sometimes had to be restarted due to out of memory issue wi00871663
- BCM timeout too short received invalid error messages after upgrading 8600s and 5500s wi00871840
- Issue for EDM version check for double digit minor versions of switch code wi00845724
- Log flooded with inventory messages wi00871869
- o Unable to edit schedule after configured wi00855053
- o Fixed issue with discovery failure due to blank entries in restrict discovery
- o Improvements to topology rendering performance

# Bulk configuration Manager (BCM) Fixes,

- BCM sometimes displays progress for upgrade incorrectly wi00871849
- o BCM scheduler isn't kicking off the software upgrade tasks reliably in some setups wi00871875
- Enhancement for BCM Software version Updater for Baystack devices (5500/4500/2500/wlan) to allow upgrade without reboot
- Separated the SR2300 type from generic Tornado device type (SR4134) for BCM

#### Browser Fixes,

- o IE launch issue for EDM plugins wi00859323
- Fixed some IE related issues

### 4. Supported Operating systems

The following table lists the operating systems supported by COM 2.2.1

| Operating system | Version                                                                |
|------------------|------------------------------------------------------------------------|
| Windows          | - 2003, 2008 Server                                                    |
|                  | - Windows XP, Windows 7 (Unsupported - For demo and Lab installations) |
| Linux            | RHEL 5.2                                                               |
|                  | CentOS (Unsupported - For demo and Lab installations)                  |

| Browser      | Version                                       |
|--------------|-----------------------------------------------|
| IE & FireFox | - IE 7.0                                      |
|              | - IE 8.0 (un-supported, Good for demo & Lab ) |
|              | - 3.5.x or higher preferred                   |

COM 2.2.1 bundles the Java Runtime Environment (JRE) Version 1.5 and 1.6 needed for various parts of the application or the applications that are launched by COM.

# 5. Device Support

#### Following devices are officially supported by COM 2.2.1

| Device                         | Software release        |
|--------------------------------|-------------------------|
| Ethernet Routing Switch 8600 & | 4.0, 4.1, 5.0, 5.1, 7.0 |
| 8800 including the following   |                         |
| hardware: 8681XLW module,      |                         |
| 8681XLR module, 8616GTE        |                         |

| 5.1, 6.2 |
|----------|
| 3.1, 6.2 |
| 5.4      |
| , 4.3    |
| .1.6.x   |
| 23xx     |
|          |

# Following devices support is available with COM 2.2.1 but the test coverage on these devices isn't complete (should work but lacks official support)

| Device                                                                                                    | Software release                                                   |
|----------------------------------------------------------------------------------------------------|--------------------------------------------------------------------|
| Ethernet Routing Switch 8600, including the following hardware: 8681XLW module, 8681XLR module, 8616GTE module, 8672ATME MDA, 8608GBM module, 8608GTM module, 8632TXM module, 8648TXM module, 8672ATMM module, 8683POSM module. | 3.0, 3.0.x, 3.1.x, 3.2.0, 3.2.0.2, 3.2.1.0, 3.2.2.1, 3.3, 3.5, 3.7 |
| Ethernet Routing Switch 8600 Web Switching Module                                                                                                    | WebOS 9.x, 10.0.x                                                  |
| Ethernet Routing<br>Switch 8100                                                                                                    | 2.0, 2.0.1.1, 3.1.x, 3.2.0, 3.2.0.2, 3.2.1.0, 3.2.2.1, 3.3         |
| Ethernet Routing<br>Switch 8300                                                                                                    | 2.0, 2.1, 2.2.1, 2.2.1.8, 2.3, 3.0, 4.0, 4.1, 4.2                  |
| Passport 1050/1150/1<br>200/1250                                                                                                    | 2.0.5.6, 2.0.5.7, 2.0.7.2, 2.0.7.3, 2.0.7.4, 2.1.0, 2.1.3          |
| Ethernet Routing Switch 1424T                                                                                                    | 2.1                                                                |
| Ethernet Routing<br>Switch 1612G, 1624G,<br>1648T                                                                                                    | 1.0, 1.2, 2.1                                                      |
| BayStack 350/410/<br>450                                                                                                    | 3.0, 3.1, 4.0, 4.1, 4.2, 4.3, 4.4                                  |
| Business Policy Switch 2000                                                                                                    | 1.0, 1.0.1, 1.1, 1.2, 2.x, 3.0, 3.1                                |
| BayStack 380-24 T                                                                                                    | 2.0, 3.0                                                           |
| BayStack 420                                                                                                    | 1.0, 1.0.2, 1.1, 1.1.1, 1.1.2,1.1.3, 3.0, 3.1                      |
| Ethernet Switch 460                                                                                                    | 2.3, 3.0, 3.1, 3.5, 3.6, 3.7                                       |
| Ethernet Switch<br>470-24 T                                                                                                    | 3.0, 3.0, 3.1, 3.5, 3.6, 3.7                                       |
| Ethernet Switch                                                                                                    | 2.1.0 (standalone only), 2.2.1.0, 2.2.1.1 (stack also              |

| 470-48 T           | supported), 3.0, 3.0, 3.1, 3.5, 3.6, 3.7   |
|--------------------|--------------------------------------------|
| Ethernet Switch    | 2.0, 3.0, 3.0, 3.1, 3.5, 3.6               |
| 425-24T            |                                            |
| Ethernet Switch    | 3.1, 3.5, 3.6                              |
| 425-48T            |                                            |
| Ethernet Routing   | 3.0, 3.0.0.1, 3.0, 4.0, 4.1, 4.2, 4.3, 5.0 |
| Switch 5510, 5520  |                                            |
| Ethernet Routing   | 4.2, 4.3, 5.0                              |
| Switch 5530        |                                            |
| Ethernet Routing   | 4.0                                        |
| Switch 3510        |                                            |
| Ethernet Routing   | 5.0                                        |
| Switch 45xx        |                                            |
| Ethernet Routing   | 4.0, 4.1.x, 4.2                            |
| Switch 25xx        |                                            |
| Alteon 2208, 2216, | AOS 21.0                                   |
| 2224, 2424, 2424   |                                            |
| SSL, 3408          |                                            |
| OPTera Metro       | 1.0, 1.2, 1.3                              |
| 1200/1400/1450     |                                            |
| WLAN 2200 AP       | 1.3                                        |

#### 6. Installing COM

The following steps are needed when installing COM 2.2.1.

For a machine where COM is already installed, the first two steps should be ignored:

- Run the pre-install script and make sure there are no reported errors. If there are errors, please resolve them before installing COM 2.2.1
- Obtain the trial license for the server where you want to install COM
- Check that the COM installers have permissions to be executed (Linux file may need to be modified using "chmod 777 filename" command).
- Execute the installer. On recommended hardware, install time will be between 15-25 minutes. On slower systems, install may take up to 30 minutes.

Please refer to the Install Guide for more details.

# 7. Workaround for script running slowly browser issue

COM uses java script technology which executes scripts on the client browser. However, for large configurations, the script may take longer to execute and may be seen by the browser as a loop that may need to be terminated by the user. This issue is more pronounced in IE. If such an issue is encountered, you will see pop-ups asking whether you want to terminate the script. You can select No (In IE) and Continue (in FF) to ignore this pop-up or you may permanently change the time after which the pop-up is seen (or disable it completely). To change your browser settings, use the following instructions:

#### For Firefox:

Type about:config in the address bar and filter for the string dom.max\_script\_run\_time. The default setting is 20 (seconds), add some more time, raise it to 40 for instance.

For Internet Explorer:

Using a Registry Editor such as Regedt32.exe, open this key: HKEY\_CURRENT\_USER\Software\Microsoft\Internet Explorer\Styles

Note If the Styles key is not present; create a new key that is called Styles.

Create a new DWORD value called "MaxScriptStatements" under this key and set the value to the desired number of script statements. If you are unsure of what value you need to set this to, you can set it to a DWORD value of 0xFFFFFFFF to completely avoid the dialog.

By default the key doesn't exist. If the key has not been added, the default threshold limit for the time-out dialog box is 5,000,000 statements for Internet Explorer 4 and later.

More information is available at http://support.microsoft.com/kb/175500

#### 8. Deployment Recommendations

To circumvent some of the known issues, the following recommendations should be adhered to:

- The new 'Save Topology across Discovery' option works well for fairly static networks. If your network
  changes a lot or you use COM in lab setups, it is recommended to disable this option in the Discovery
  preferences.
- After applying a new license to COM (for example: node count upgrade license), the user needs to log out and log back in for the license to take effect for that session.
- In the distributed UCM setup, the following precautions need to be taken:
  - If the primary server requires a reboot, stop 'Nortel UCM JBoss' service on all member and backup servers. Reboot primary and wait for 'Nortel UCM JBoss' service to come up completely. Next, restart 'Nortel UCM JBoss' service on backup server and also wait for it to come up. Then restart the same service on member servers.
  - o If a member or backup server requires a reboot or any JBoss needs to be restarted, first reboot the member or backup server (if desired). Stop 'Nortel UCM JBoss' service on all servers and then start them in the following order: Primary, Backup and Member.
  - o If COM is a member in the UCM solution, the COM session will timeout in 2 hours. If the timeout occurs, the COM managers will show an error message about not being able to get credentials. To resolve this issue, please logout and log back in.
- When running COM and VPFM on the same server, the trap and syslog ports will conflict. This can be resolved by changing the ports for VPFM under the Tools Trap & Syslog Browser section. Go to the Traps/Syslogs tabs, click on settings button and change the listener port. For COM, this can be changed in the Preferences General tab in the Admin panel. Alternatively, we recommend that VPFM be used as the trap/syslog receiver and these traps/syslogs be forwarded to COM. The forwarding in VPFM can be setup in the same section where the listener ports are changed.

#### 9. Known Issues

In COM 2.2.1, these are the known issues:

- The Config Audit Tool does not operate correctly when COM is a member or backup in the distributed UCM setup.
- Trap/Syslog Viewers: The print functionality on Trap/Syslog viewers doesn't work if popups are enabled. It is recommended to always have popups disabled before trying to print.
- If COM is installed as a member or backup to primary VPFM 2.2.1 install, the node count for COM's
  installed licenses will not be displayed correctly.
- Uninstall hangs if no password is entered when prompted (wi00841035)
- UCM users are not restored after upgrading from COM 2.1.1 to 2.2.1 (wi00835727)

#### Copyright © 2011 Avaya Inc

The information in this document is subject to change without notice. The statements, configurations, technical data, and recommendations in this document are believed to be accurate and reliable, but are presented without express or implied warranty. Users must take full responsibility for their applications of any products specified in this document. The information in this document is proprietary to Avaya.

To access more technical documentation, search our knowledge base, or open a service request online, please visit Avaya Technical Support on the web at: <a href="http://www.Avaya.com/support">http://www.Avaya.com/support</a>

©2011 Avaya Inc Rev: 1.0 (26<sup>th</sup> April 2011) Page 6 of 6